# **Riepilogo BUGFIX – MIGLIORIE rilasciati in Contabilità il 31/08/2015**

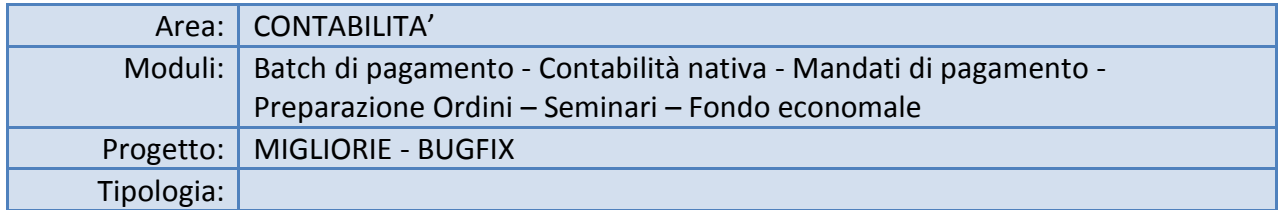

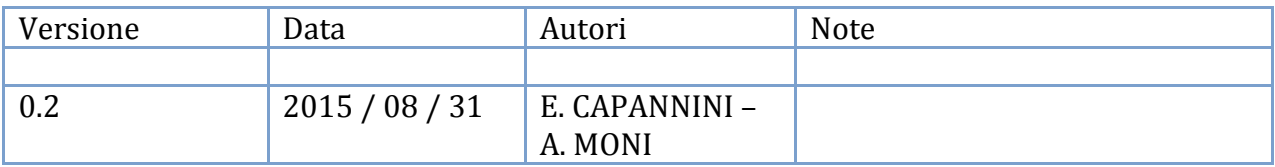

# **Workbench fatture**

# Ticket[: SSIAMMINIS-10988](https://supporto.infn.it/jira/browse/SSIAMMINIS-10988)

Il campo dei pagamenti programmati nella maschera *Workbench fatture* (riscontro-impegno fatture) è stato impostato a BONIFICO (anche quando la modalità di pagamento è CONTANTI) e non è modificabile. In questa maniera non accadrà più che una fattura liquidata non compaia nel batch pagamenti perché aveva il metodo di pagamento settato a ASSEGNO.

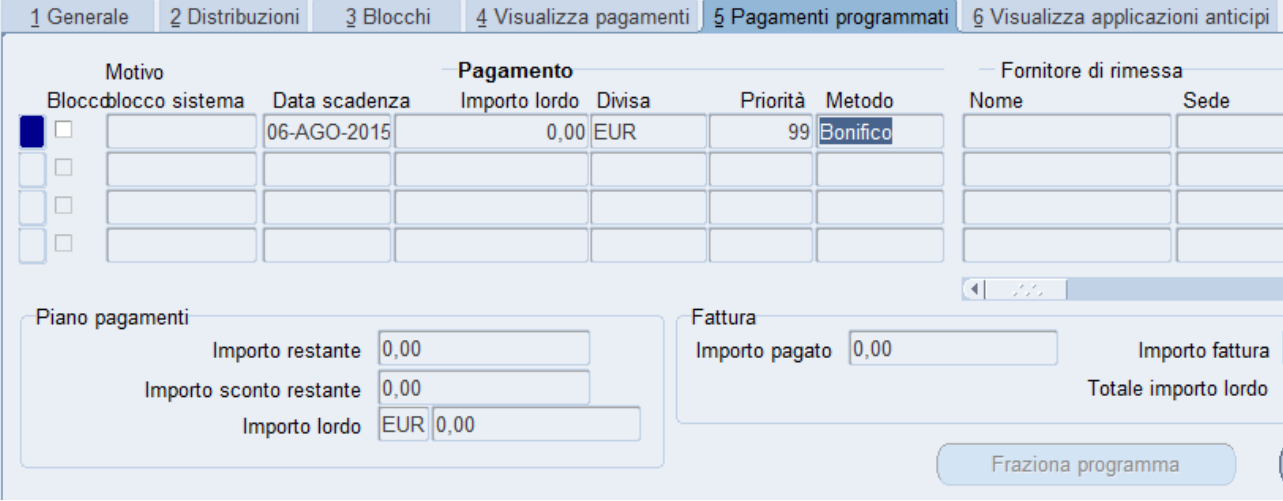

#### **Contabilità nativa**

#### Riepilogo: Stampa impegno di spesa

Nei parametri di stampa è stato inserito anche l'EPR.

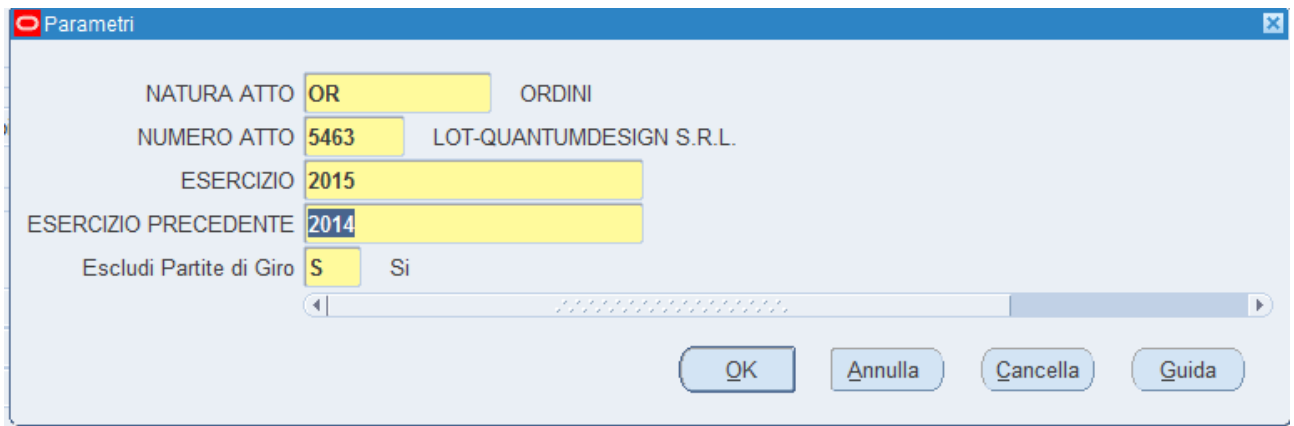

# Riepilogo: Maschera Compensi - LOV impegni

Ticket[: SSIAMMINIS-11934](https://supporto.infn.it/jira/browse/SSIAMMINIS-11934)

La LOV impegni, quando si apre, riporta, assieme gli importi e il nr. di chiave dell'operazione, anche il preventivo e il capitolo che aiutano a identificare l'impegno di interesse. Questo è utile quando si è di fronte ad esempio a una pratica con molte imputazioni contabili.

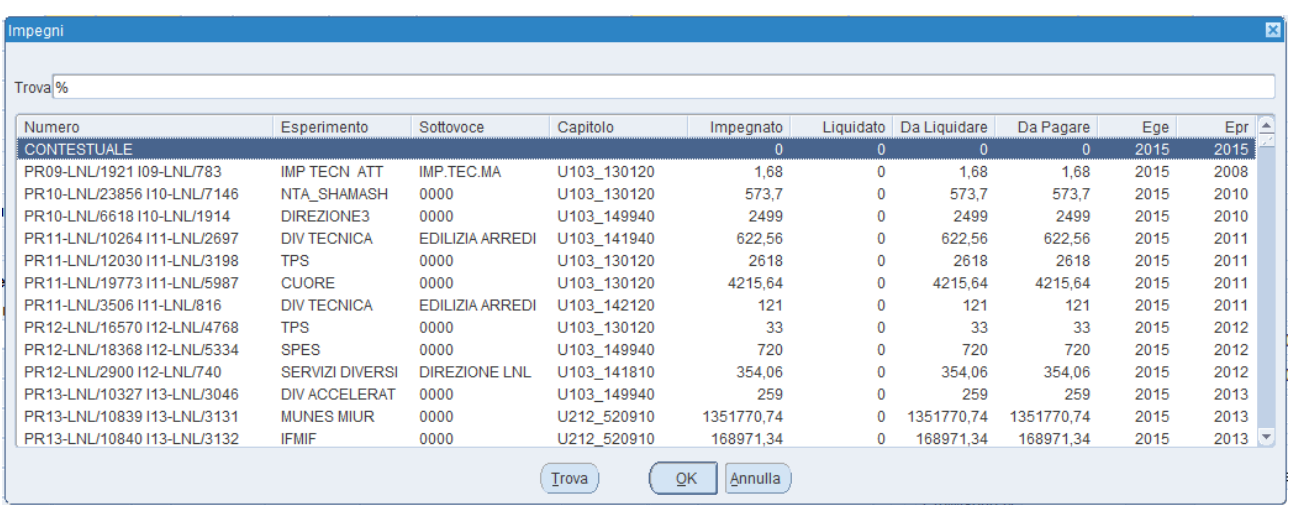

# Riepilogo: REG in errore sul MIF

#### Ticket[: SSIAMMINIS-10241](https://supporto.infn.it/jira/browse/SSIAMMINIS-10241)

L'invio al flusso di un REG passivo, nel caso di multi-beneficiario, non va più in errore perché è stato eliminato il controllo sul singolo fornitore.

(Il REG da inviare al MIF dovrebbe essere "trasparente" per l'utente, nel senso che non trattandosi di un vero pagamento, non occorre prestare particolare attenzione al beneficiario, al quietanzante, ecc. Gli unici motivi per cui si fa un REG sono l'imputazione contabile, non altri campi. Per cui, al di fuori del preventivo o del capitolo, non dovrebbe tenere di conto di altro).

# Riepilogo: azzeramento variazioni su residui

L'operatore ha disposizione un nuovo pulsante per azzerare le variazioni su residui in autonomia.

Si utilizza sempre la solita maschera: "Variazione/annullamento impegno nativo":

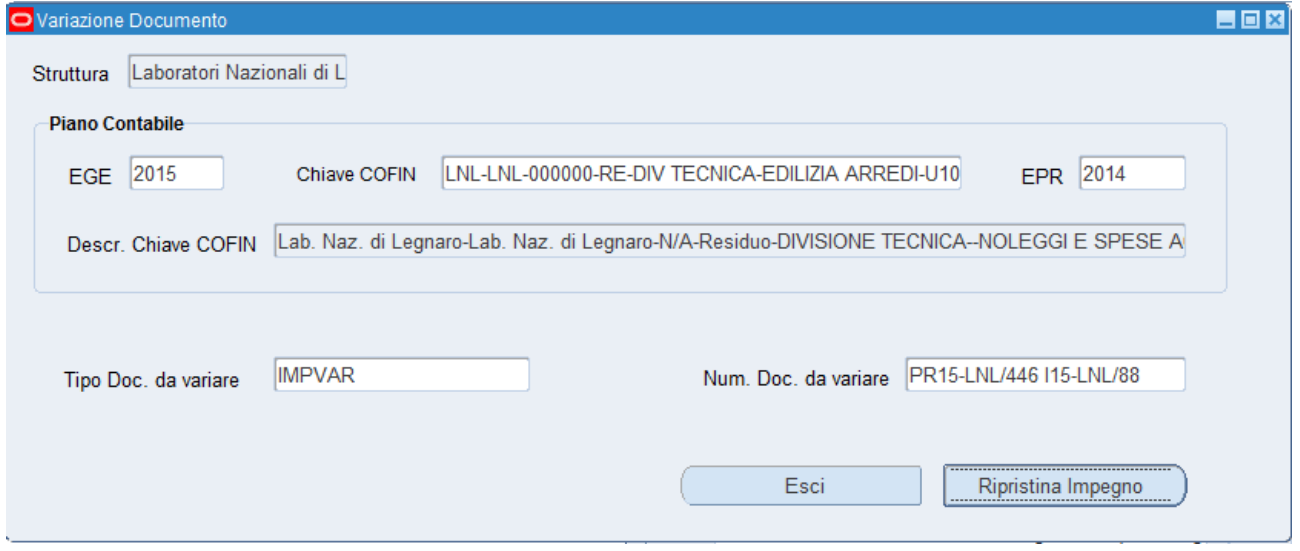

Se si inserisce una chiave di un IMPVAR nel nella LOV "Num. Doc. da variare", il pulsante ESEGUI si trasforma in RIPRISTINA IMPEGNO. Se lo si clicca, l'IMPVAR indicato verrà azzerato, ripristinando la disponibilità ante variazione.

# **Provvisori di uscita**

# Riepilogo: stampa richieste di bonifico estero - provvisori di uscita

#### Ticket[: SSIAMMINIS-11894](https://supporto.infn.it/jira/browse/SSIAMMINIS-11984)

Se sono presenti uno o più caratteri CR (invio a capo) nei campi "Dettaglio" e "Istruzioni Particolari", durante l'invio della stampa essi vengono rimossi, per non generare un errore di esecuzione.

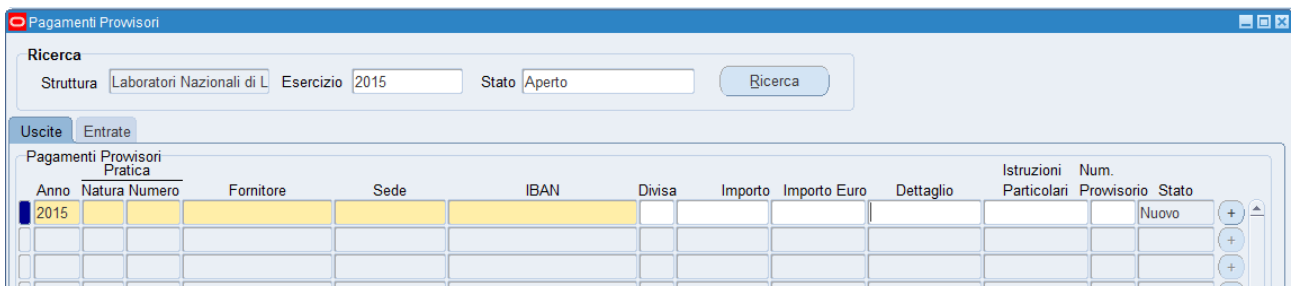

#### **Mandati di pagamento**

Riepilogo: emissione di due mandati a fronte di un'unica fattura

Ticket[: SSIAMMINIS-5702,](https://supporto.infn.it/jira/browse/SSIAMMINIS-5702) [SSIAMMINIS-11341,](https://supporto.infn.it/jira/browse/SSIAMMINIS-11341) [SSIAMMINIS-11723](https://supporto.infn.it/jira/browse/SSIAMMINIS-11723) e molti altri

Per evitare il problema del mandato su due righe nella maschera di selezione del flusso, adesso nella maschera di selezione del batch è necessario indicare la sede del fornitore e l'IBAN su cui si intende fare il pagamento, in maniera che si emetta un mandato per ogni sede locale e per conto corrente.

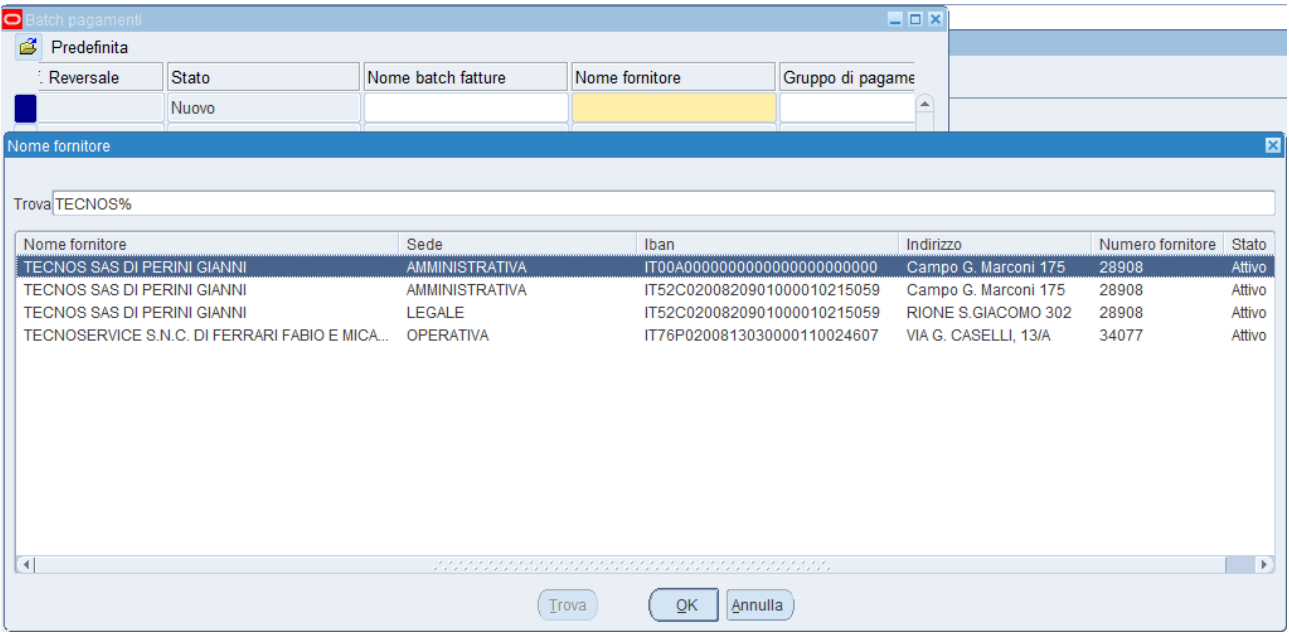

Inoltre è stato aggiunto:

- Un messaggio di avvertimento nel caso non si trovino fatture per quel fornitore/sede/conto corrente perché in stato "necessaria riconvalida"

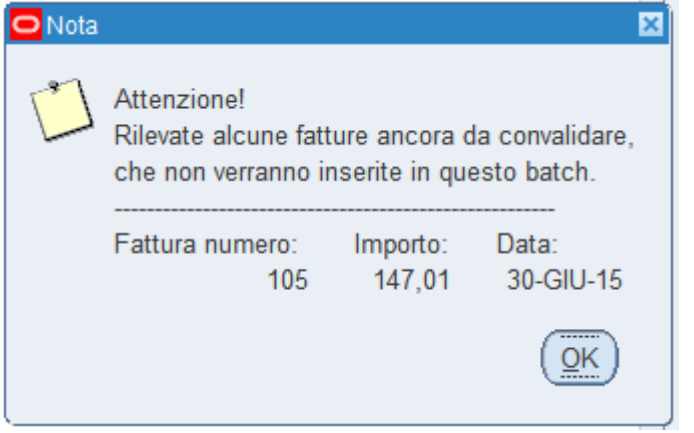

E' sufficiente andare nella maschera fatture, richiamarle, e con il pulsante AZIONI  $\rightarrow$ convalida  $\rightarrow$  ok, riconvalidarle, in maniera che possano essere richiamare in un nuovo batch.

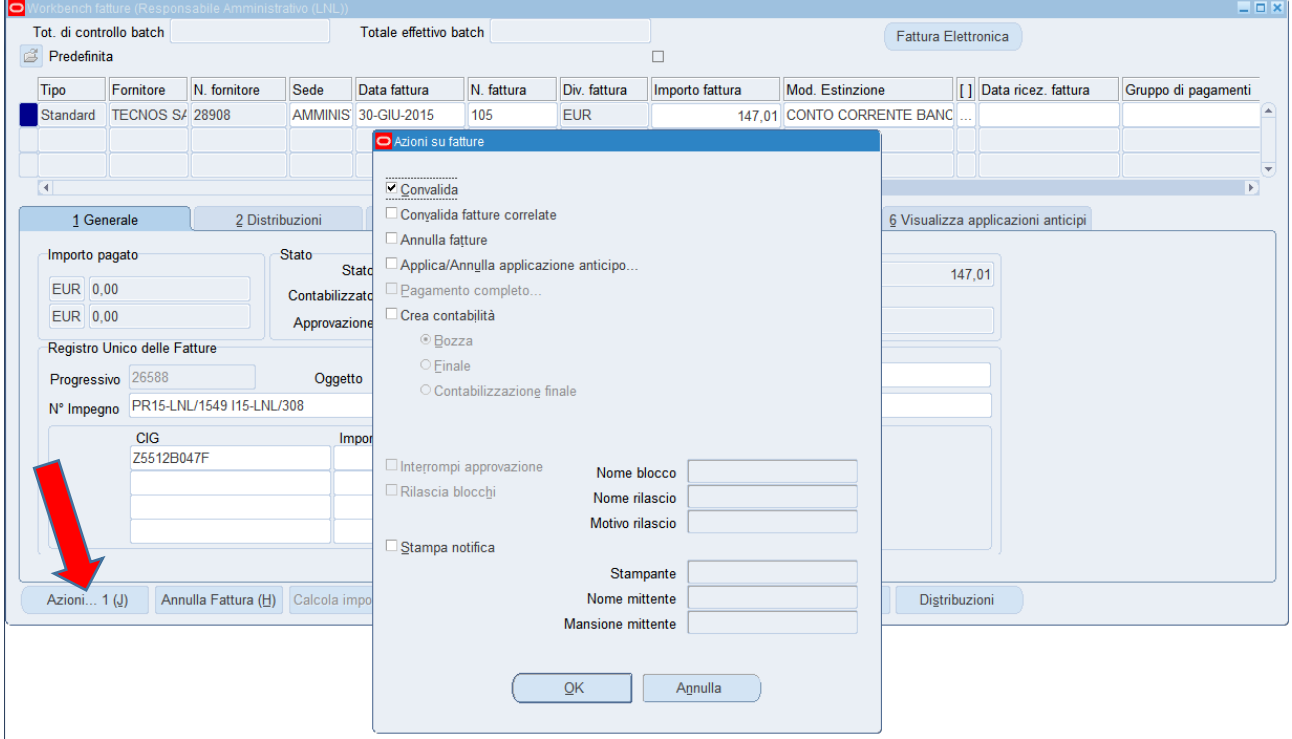

Un messaggio bloccante su fatture con stessa sede e IBAN ma con modalità di pagamento differenti (es. una per CONTO CORRENTE BANCARIO, una per CONTANTI). Questa situazione genera infatti dei problemi a livello di flusso dei mandati da inviare al MIF.

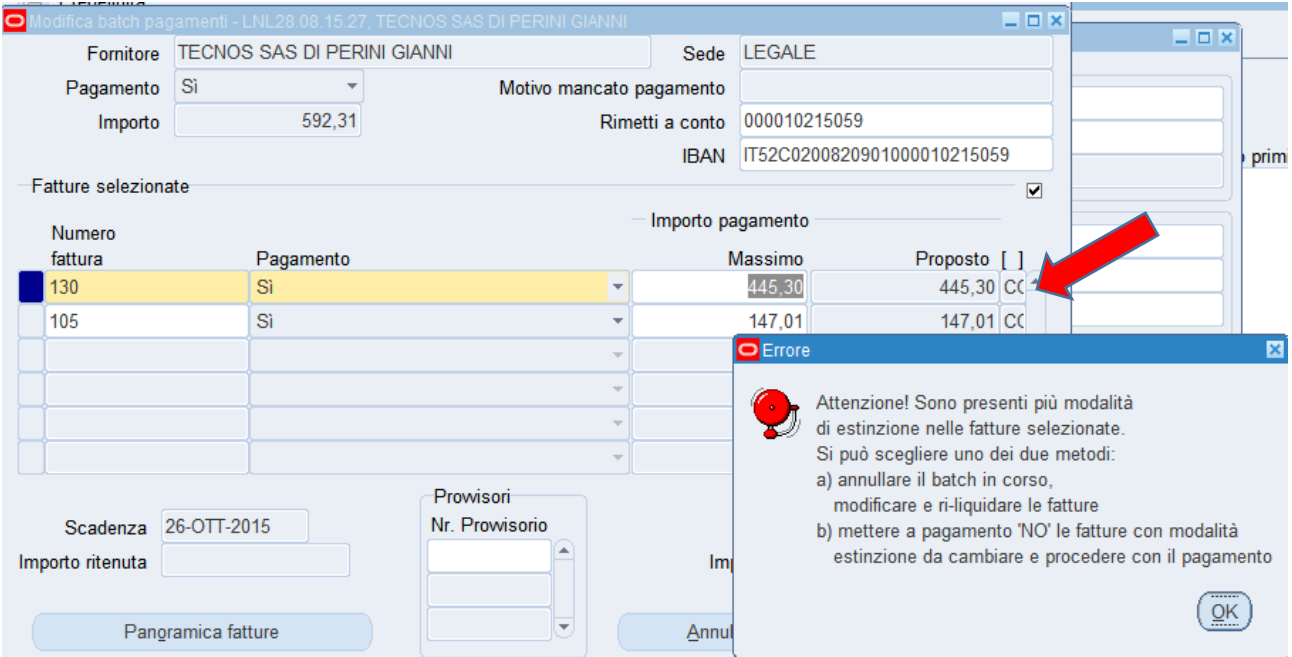

Quando appare questo errore si può annullare il batch oppure scegliere di pagare solo quelle che hanno la stessa modalità di pagamento, selezionando "NO" sulle altre. Si può visionare il metodo di pagamento aprendo il *flexfield* all'estremità del record.

- In caso di mandato a copertura, qualora i provvisori indicati totalizzino un importo inferiore a quello del mandato (non è possibile un mandato "parzialmente a copertura"), il batch va in errore, si cancella automaticamente e le TFP generate vengono annullate. Un messaggio che segnala l'assenza di fatture da pagare per il fornitore scelto (con conseguente annullamento automatico del batch).

Riepilogo: Mandati a zero

[Ticket: SSIAMMINIS-10291](https://supporto.infn.it/jira/browse/SSIAMMINIS-10291)

Nel caso di mandati a zero, il sistema imposta il campo "*Funz.*" automaticamente a tipo "N" (non "I"), perché altrimenti il MIF non li accetta.

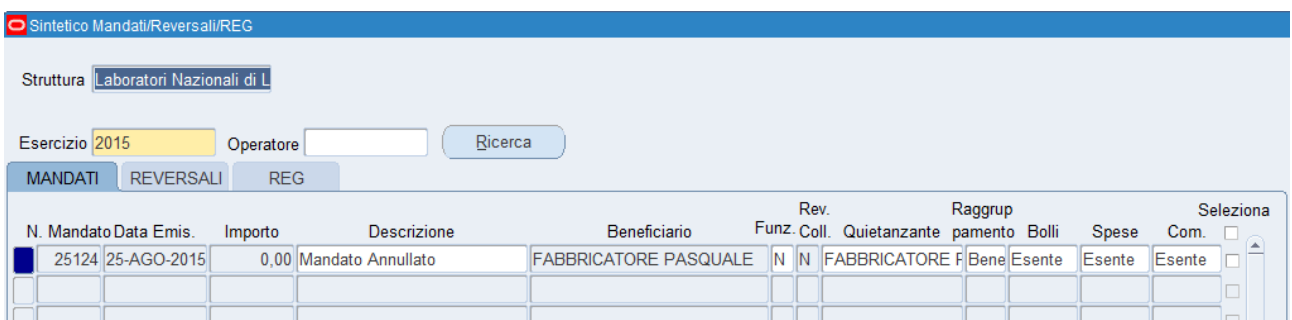

#### **Preparazione Ordini**

# Ticket[: SSIAMMINIS-2015](https://supporto.infn.it/jira/browse/SSIAMMINIS-2015)

# Riepilogo: Avviso se RUP mancante

Viene generato un avviso (non bloccante) in caso in cui non sia stato compilato il campo RUP.

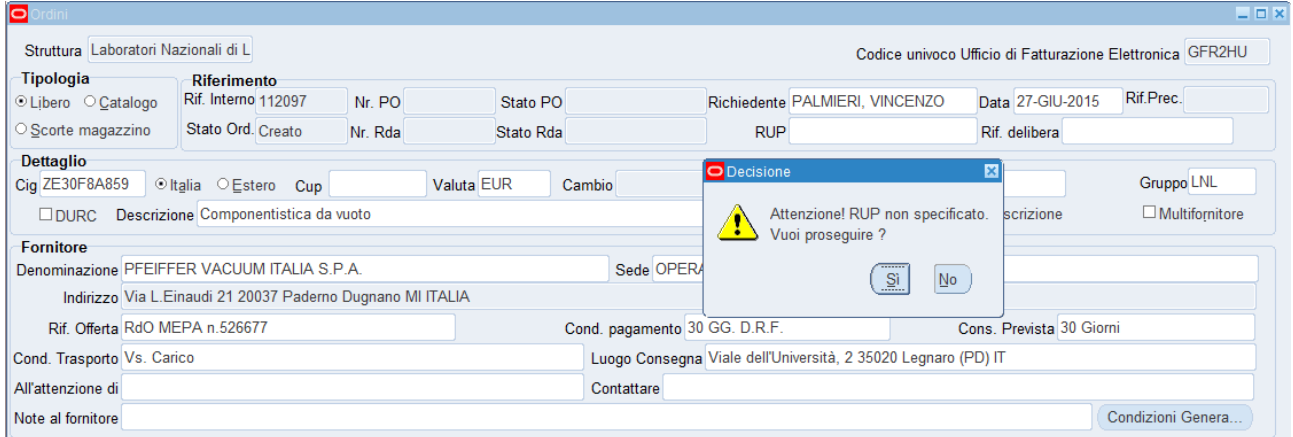

# Riepilogo: ridefinizione IVA per ordine estero

#### Ticket[: SSIAMMINIS-12918](https://supporto.infn.it/jira/browse/SSIAMMINIS-12918)

Dal momento che la stragrande maggioranza degli ordini esteri hanno l'IVA indicata nelle spese accessorie, il sistema, se la NAZIONALITA' è impostata su ESTERO, imposta l 'IVA a "IVA inclusa" Se si rimette la NAZIONALITA' = ITALIA i valori eventualmente caricati in precedenza vengono ripristinati.

Questo scongiura disaliineamenti fra impegno e stampa dell'ordine estero, che di default non considera mai l'IVA.

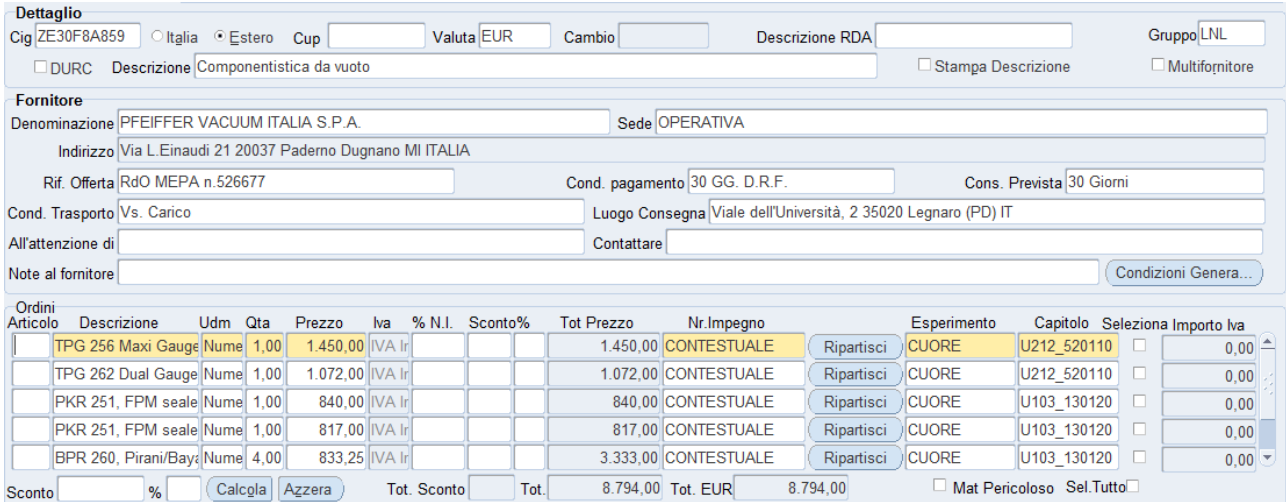

Riepilogo: Spese accessorie

Ticket[: SSIAMMINIS-10112](https://supporto.infn.it/jira/browse/SSIAMMINIS-10112)

Se sono specificate spese accessorie su uno stesso capitolo ma con codici spesa differenti (DAZI DOGANALI, IMBALLAGGIO, TRASPORTO, IVAUE) allora il sistema genera tanti impegni quante sono i differenti codici scelti.

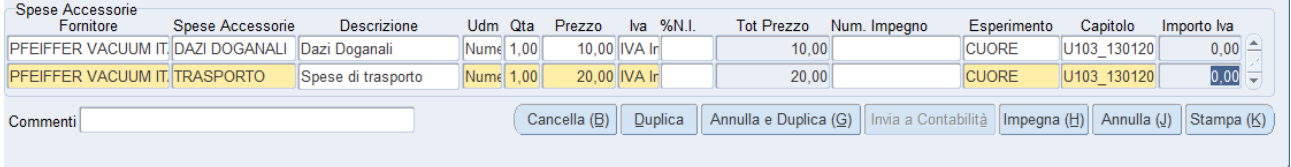

In aggiunta, quando si impegna un ordine ESTERO, viene controllato se sono state caricate o meno "Spese accessorie".

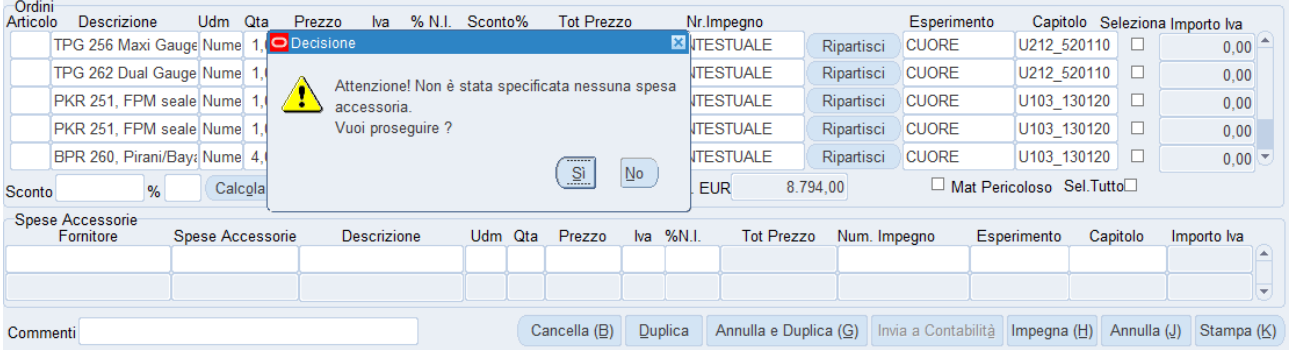

# Ticket[: SSIAMMINIS-11216](https://supporto.infn.it/jira/browse/SSIAMMINIS-11216)

Quando si crea un nuovo ordine tramite la duplicazione di uno vecchio, il sistema ricopia, assieme alle ultime approvate (e caricate nell'apposita maschera di impostazione), solo le vecchie condizioni generali dell'ordine duplicato e che potrebbero essere differenti da quelle attualmente settate nella maschera GESTIONE CONDIZIONI GENERALI,. Le vecchie condizioni sono visualizzate tutte deselezionate e mostrate in corsivo e con colore grigio, per distinguerle dalle attuali Inoltre tutte le condizioni sono ordinate alfabeticamente per CATEGORIA, in maniera tale da rendere più semplice la scelta.

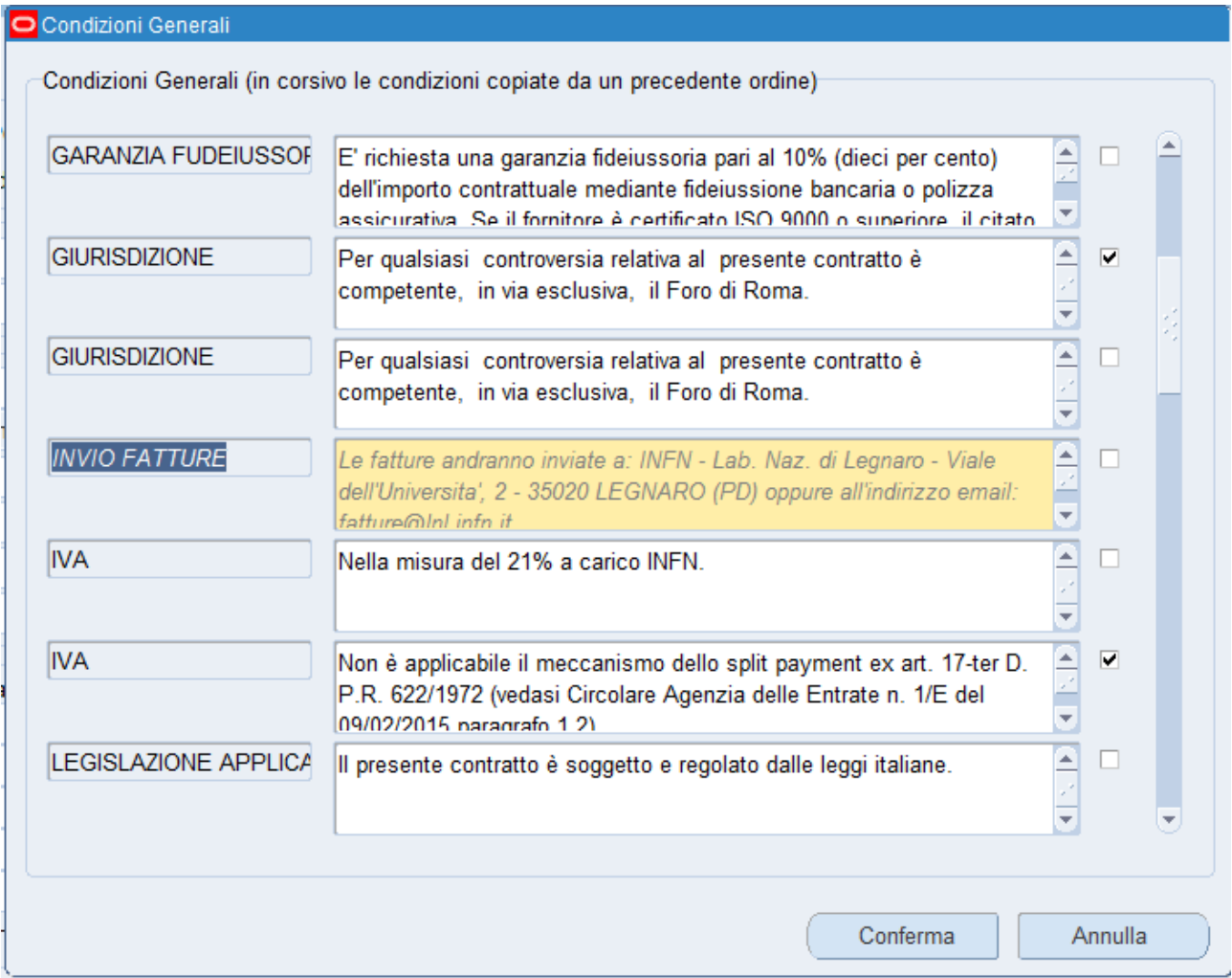

#### **Seminari**

Riepilogo: Liquidazione Seminario

Ticket[: SSIAMMINIS-5668](//www.google.com/url?q=https%3A%2F%2Fissues.infn.it%2Fjira%2Fbrowse%2FSSIAMMINIS-5668)

Il sistema ora accetta che si carichi una liquidazione (in c/) su una pratica di seminario anche se la precedente liquidazione non è stata pagata, dietro apposito messaggio di avvertimento, non più bloccante.

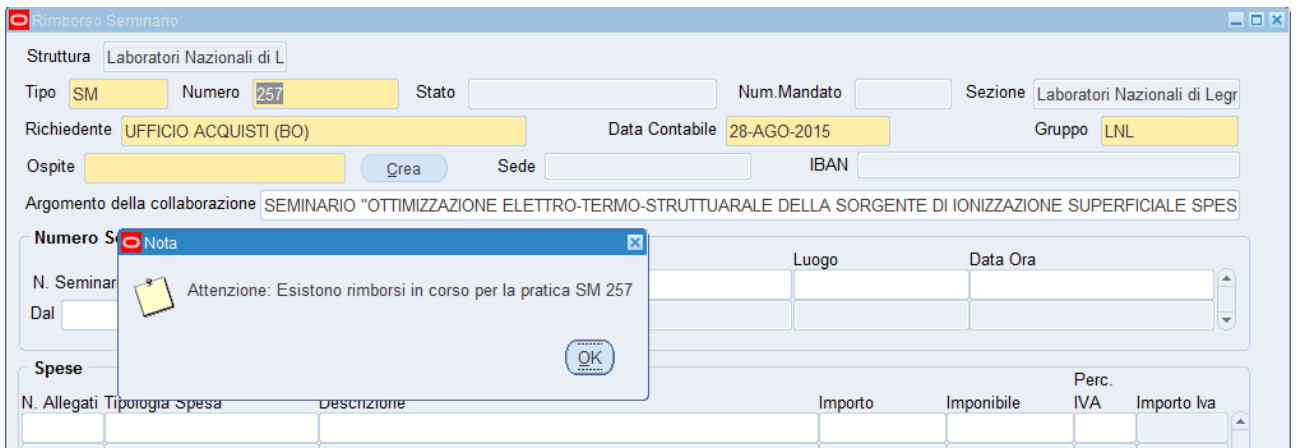

Inoltre, se il sistema riscontra l'impossibilità di recuperare la SEDE dell' Ospite, un messaggio avverte di reimpostare la ritenuta fiscale per risolvere il problema (in Anagrafica Fornitori basta cambiare la ritenuta, salvare, poi reinserirla e salvare di nuovo.

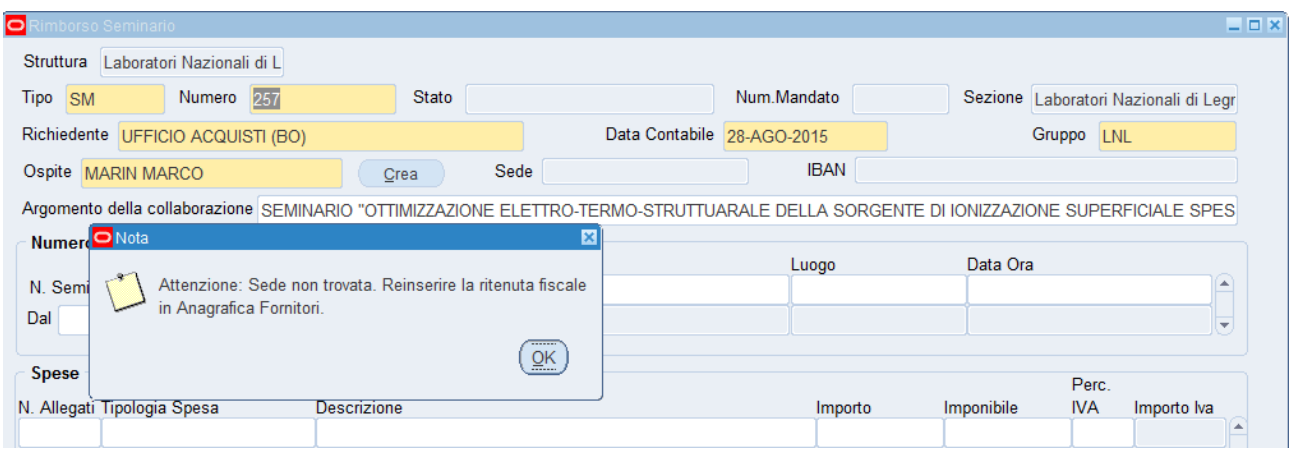

# Riepilogo: *c/c* estero non conforme

Ticket[: SSIAMMINIS-11863](//www.google.com/url?q=https%3A%2F%2Fissues.infn.it%2Fjira%2Fbrowse%2FSSIAMMINIS-11863)

Non dovrebbe più apparire il messaggio in fase di liquidazione del seminario, in quanto adesso in ANAGRAFICHE - BANCHE il sistema, in fase di inserimento, impedisce di inserire un codice SWIFT con più di 11 caratteri.

# **Patrimonio**

# Riepilogo: LOV ricerca fatture

La LOV del campo "id Liquidazione" si apre ora istantaneamente e le operazioni sui tasti "Annulla", "Elimina record", "Cancella record", "F6", sono pure immediate. Eliminati alcuni bug.

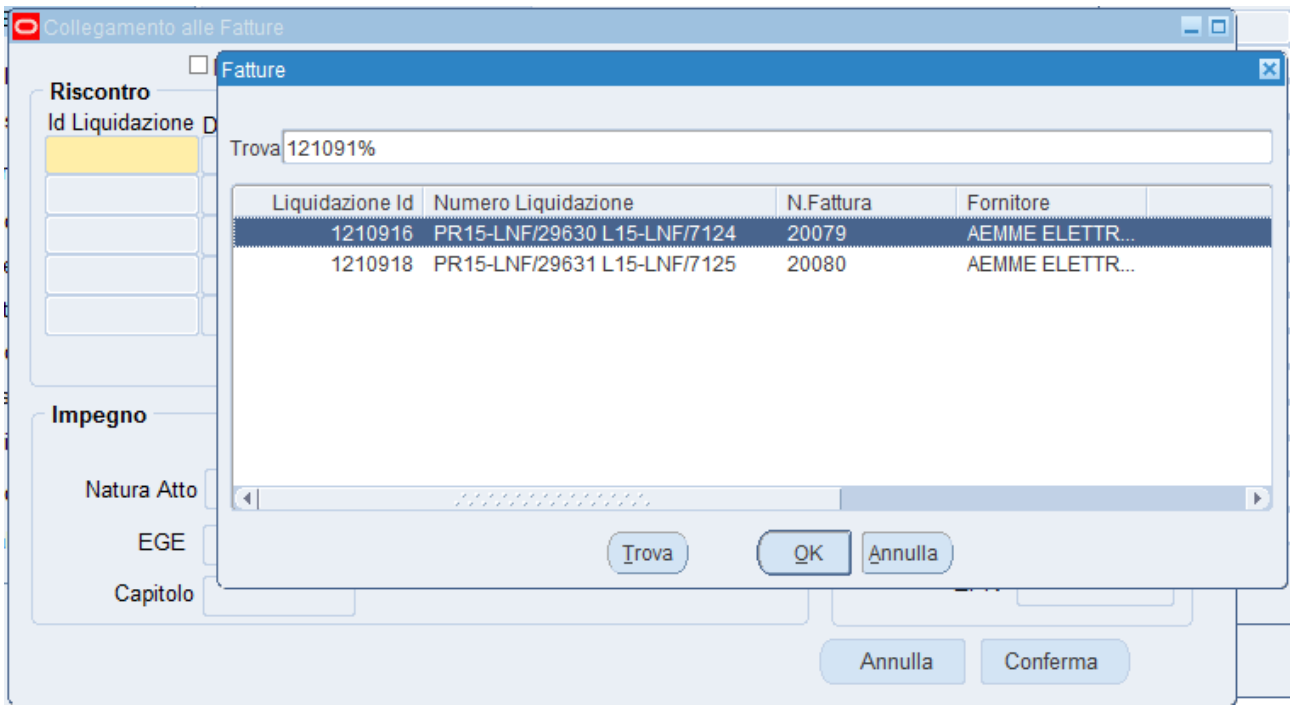

#### **Fondo Economale**

Riepilogo: Fatture in Gestione Giornale

Ticket[: SSIAMMINIS-12682](https://supporto.infn.it/jira/browse/SSIAMMINIS-12682)

Ora la maschera *Gestione Giornale* , durante il salvataggio di una nuova registrazione o l'aggiornamento di una esistente o quando si preme il tasto "IMPEGNA", verifica l'esistenza di una fattura con lo stesso numero dello stesso anno. Il controllo viene fatto su fatture esistenti e su registrazioni precedenti. Questo meccanismo serve ad evitare doppie registrazioni ed errori. Il messaggio generato chiede se procedere o annullare la procedura di registrazione.

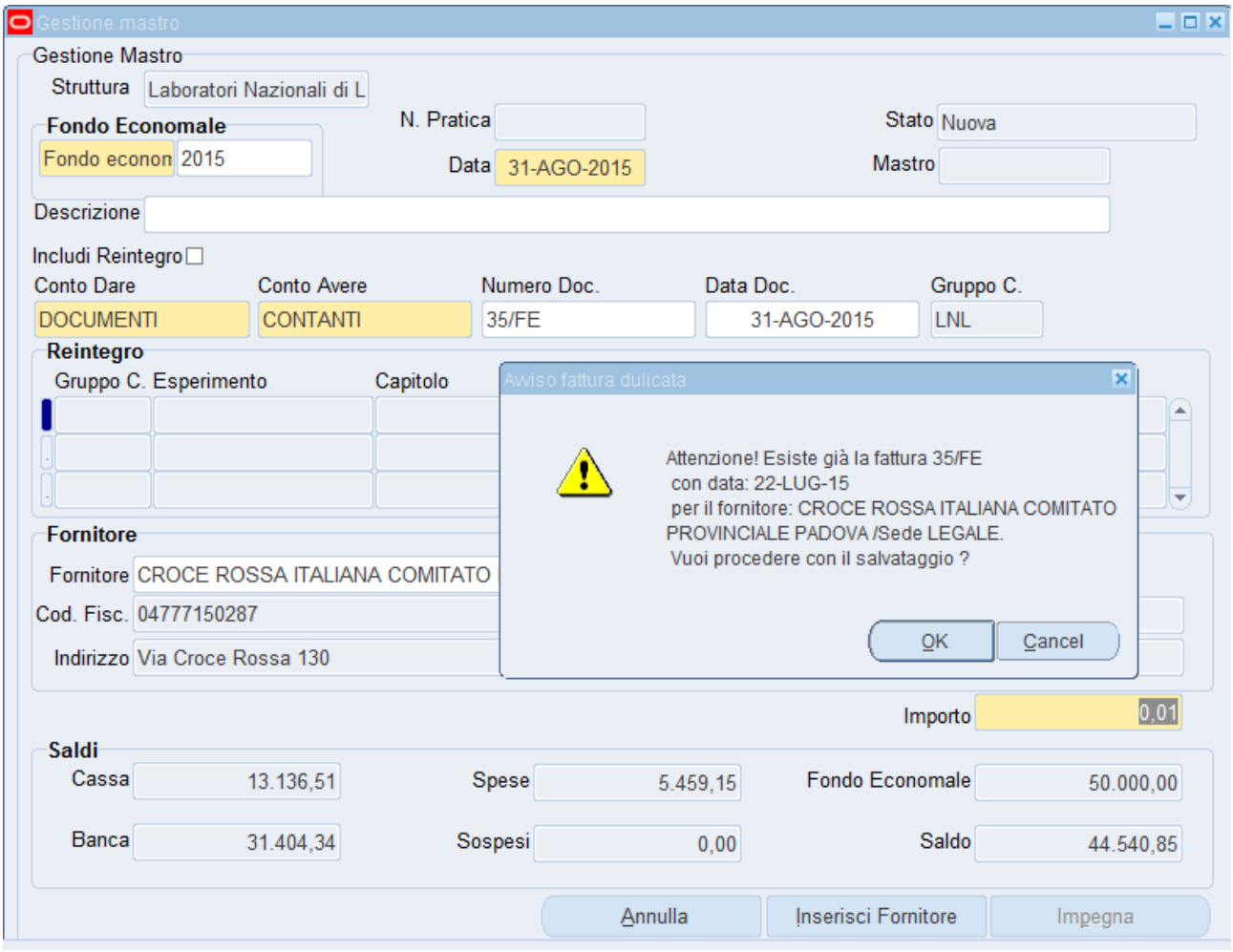